شبکــه، دیتــا سنتر، آمـــوزش

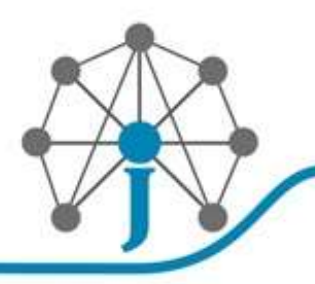

#### پیاده سازی **DMVPN**

برای پیاده سازی DMVPN مهمترین ابزار تکنولوژی mGRE است که قابلیت ایجاد اینترفیس های از نوع Multipointرا فراهم می کند. در اینترفیس های تونل Multipointبرخلاف اینترفیس های تونل Point-to-Pointآدرس مقصد تونلنامعلوم است

 .روتر با بکارگیری ابزار دیگری به نام NHRPآدرس فیزیکی روتر مقصد را تشخیص داده و به صورت اتوماتیک و dynamicبا مقصد تونل ایجاد می کند. امکان اجرای پروتکل های مسیریابی نیز روی بستر DMVPNوجود دارد که مسیر را به صورت dynamicبین سایت ها جابجا می کند. همچنین می توان از پروتکل IPSecبرای امن سازی بستر DMVPNاستفاده نمود. بنابراین چهار تکنولوژی mGRE، NHRP، IGPو IPSecدر کنار یکدیگر بستری ایده ال و multipointبرای ایجاد ارتباط بین دفاتر یک سازمان با انواع توپولوژی فراهم می کند. در ذیل تعریفی کوتاه از هر یک از تکنولوژی های فوق ارائه شده است.

**mGRE** اینترفیس تونل از نوع Multipointکه در آن مقصد تونل نامعلوم است. تونل های -to-Point Pointبه صورت اتوماتیک بعد از استخراج آدرس فیزیکی مقصد ایجاد می گردد.

**NHRP :**پروتکلی از نوع Server-Clientاست که آدرس تونل را به آدرس فیزیکی تبدیل می کند. روتر ها در DMVPNبا بکارگیری این پروتکل، آدرس فیزیکی مقصد را استخراج نموده و به صورت اتوماتیک تونل از نوع Point-to-Pointایجاد می کنند

**IGP**: تکنولوژی DMVPNاز IGPمستقل است اما با ایجاد IGPروی بستر DMVPNمسیرها به صورت dynamicبین سایت ها جابجا می شود که منجر به مدیریت ساده تر می شود.

**IPSec**: تکنولوژی DMVPNاز IPSecمستقل است. هدف از این پروتکل اختیاری امن سازی بستر DMVPNاست که در این فصل به آن پرداخته نمی شود. معمولا بهتر است از این پروتکل استفاده شود

DMVPN انواع توپولوژی ها را در اختیار شما قرار می دهد. توپولوژی Spoke-and-Hubو -to-Spoke Spokeاز مهمترین توپولوژی های DMVPNبه شمار می آیند. البته در سازمانهای بزرگ پیشنهاد می شود DMVPN را به صورت سلسله مراتبی پیاده سازی نماییم. همچنین پیشنهاد می شود راه حل های dual HUB single و. dual HUB dual DMVPN دیده شود DMVPN و dual HUB single

شبکے، دیتنا سنتر، آمنوزش

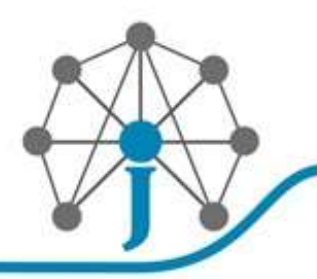

DMVPNمهمترین راه حل های افزونگی به شمار می آیند. در ادامه همه توپولوژی ها وتکنولوژی های فوق به تفکیک مورد بررسی قرار می گیرند.

**Hub-and-Spoke phase 1 DMVPN** سازی پیاده و طراحی

در اولین گام در DMVPNبه توپولوژی Spoke-and-Hubمی پردازیم که اصطلاحا phase DMVPN 1نیز نامیده می شود. همانطور که از نام آن پیداست در این روش ارتباطات بین Spokeها از طریق HUBانجام می گیرد. مزیت اصلی این روش نسبت به مکانیزم GRE Point-to-Pointکاهش تعداد تونل در نقطه HUBاست.

با توجه به شکل بعد، در طراحی اولیه این روش نکات زیر قابل توجه می باشد:

- .1 برای پیاده سازی 1 Phase DMVPNدر HUBاز mGREو در Spokeها از Point-to-Point GREاستفاده می شود. تفاوت GREبا mGREدر این است که در GREمبدا و مقصد تونل مشخص است اما در mGREمقصد تونل نامعلوم است. آدرس فیزیکی Spokeها توسط خود mGREو با کمک NHRPاستخراج می شود. بعد از استخراج آدرس فیزیکی Spokeها، تونل های -to-Point Pointبه صورت dynamicتوسط HUBایجاد می گردد
- .2 آدرس اینترفیس Tunnelدر HUBو Spokeها از محدوده آدرس 22/1.6161 انتخاب شده است. از آنجایی که دفتر مرکزی و دفاتر تابعه از طریق یک ابر مشترک DMVPNبه هم متصل هستند، بنابراین محدوده آدرس اینترفیس Tunnelدر همه روترها یکسان است.
- .3 روتر HUBرا به عنوان Server NHRPو روترهای Spokeرا به عنوان Client NHRPمعرفی می کنیم. وظیفه پروتکل NHRPتبدیل آدرس Tunnelبه آدرس فیزیکی روتر است. نگاشت آدرس اینترفیس Tunnelبه آدرس فیزیکی روتر HUBرا به صورت دستی روی روترهای Spokeوارد می نماییم. روترهای Spokeنیز هر یک مستقلا آدرس فیزیکی و آدرس اینترفیس Tunnelخود را به Server NHRPاعلام می کنند. بنابراین در روتر HUBجدولی به نام **Table NHRP**ایجاد خواهد شد که معادل آدرس فیزیکی آدرس تونل روترهای Spokeدر آن ذخیره می گردد. کاربرد این جدول را در ادامه متوجه خواهیم شد. نمونه ای از جدول NHRPدر ذیل نشان داده است که در آن معادل آدرس 1.6161 آدرس فیزیکی 12616162 و معادل آدرس 1.261.6162 آدرس فیزیکی 12616262 تعیین شده است.

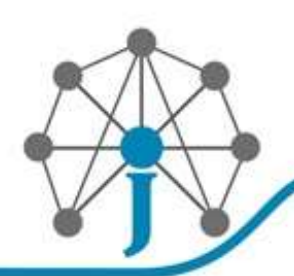

**!**

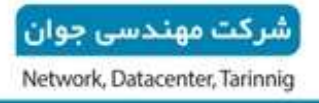

شبکــه، دیتــا سنتر، آمـــوزش

#### **172.16.1.1**/32 via 172.16.1.1

Tunnel0 created 00:00:27, expire 01:59:56 Type: dynamic, Flags: unique registered used nhop **NBMA address**: **12.1.1.2**

#### **172.16.1.2**/32 via 172.16.1.2

Tunnel0 created 00:11:09, expire 01:48:50 Type: dynamic, Flags: unique registered used nhop **NBMA address: 12.1.2.2**

جدول خروجی**Error! No text of specified style in document.**-1 پیکربندی .2 NHRPبرای تبدیل آدرس تونل به آدرس فیزیکی

.5 پروتکل DMVPNبه پروتکل مسیریابی وابسته نیست و استفاده از هر یک از پروتکل های مسیریابی از جملهStatic ، پروتکل های IGPو یا پروتکل BGPدر DMVPNمجاز است. روش پیشنهادی سیسکو پروتکل EIGRPاست. در ادامه ابتدا به روش Staticو سپس به ترتیب EIGRPو OSPFرا در DMVPNمحک خواهیم زد.

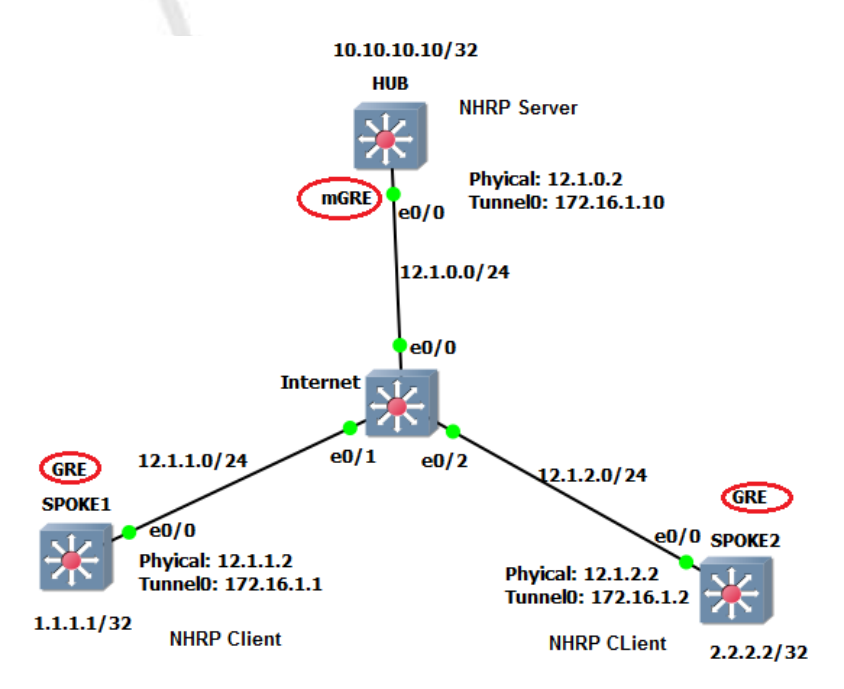

Hub-and-Spokeتوپولوژی با DMVPN Phase 1 سازی پیاده

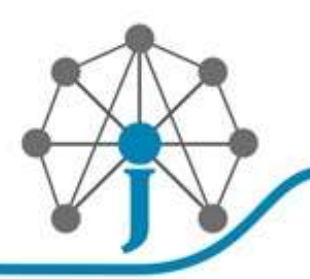

شبکے، دیتــا سنتر ، آمـــوز ش

#### جریان برقراری ارتباط در **DMVPN**چگونه است؟

.1 ابتدا مسیر شبکه های متصل به هر Spokeتوسط روتر Spokeو روی اینترفیس Tunnelبه روتر HUBیاد داده می شود. اگر به خاطر داشته باشید از قبل روی روترهای Spokeتونل GREبا مقصد HUBایجاد شده است. پروتکل های مسیریابی در روترهای Spokeمسیر شبکه متصل به خود را روی تونل ایجاد شده به روتر HUBیاد می دهند. بنابراین روتر Hubمسیر شبکه متصل به روترهای Spokeرا از طریق تونل یاد می گیرد. تاکید می شود که آدرس hop-nextدر روتر Hubبرای شبکه های متصل به Spoke، آدرس اینترفیس تونل روتر Spokeاست. ما در این سناریو و در گام اول مسیرها را به صورت دستی در روتر HUBو Spokeایجاد کرده ایم. در مراحل بعدی EIGRPو OSPFرا نیزاجرا خواهیم نمود

#### **!!! HUB**

**!**

ip route 1.1.1.1 255.255.255.255 172.16.1.1 ip route 2.2.2.2 255.255.255.255 172.16.1.2

.2 آدرس hop-next مسیر شبکه های متصل به Spoke به آدرس تونل روترهای Spoke اشاره می کند

.3 روتر HUBبا توجه به جدول NHRPآدرس فیزیکی معادل آدرس تونل روترهای Spokeرا استخراج می کند. حتما به خاطر دارید که هر روتر Spoke، نگاشت بین آدرس فیزیکی و آدرس تونل خود را قبلا در اختیار روتر HUBقرار داده است. در ذیل خروجی جدول NHRPدر روتر HUBنشان داده شده است. همانطور که مشاهده می کنید روتر HUBمعادل آدرس فیزیکی آدرس تونل هر یک از Spokeها را در جدول NHRPدر اختیار دارد.

#### **172.16.1.1**/32 via 172.16.1.1

Tunnel0 created 00:00:27, expire 01:59:56 Type: dynamic, Flags: unique registered used nhop **NBMA address**: **12.1.1.2** 

**172.16.1.2**/32 via 172.16.1.2 Tunnel0 created 00:11:09, expire 01:48:50

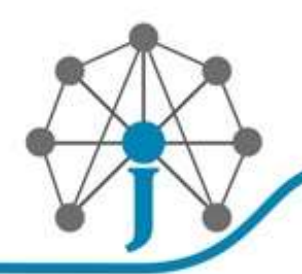

شبکــه، دیتــا سنتر، آمـــوزش

## Type: dynamic, Flags: unique registered used nhop

#### **NBMA address: 12.1.2.2**

.2 جدول NHRP در روترHUB

.5 ساختار بسته request nhrpو reply nhrpدر شکل زیر نشان داده شده است. بسته nhrpروی تونل greسوار می شود. همانطور که مشاهده می کنید در بسته request nhrpآدرس تونل داده می شود و آدرس فیزیکی درخواست می گردد.

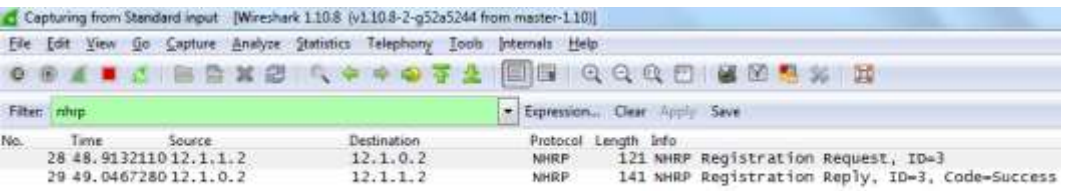

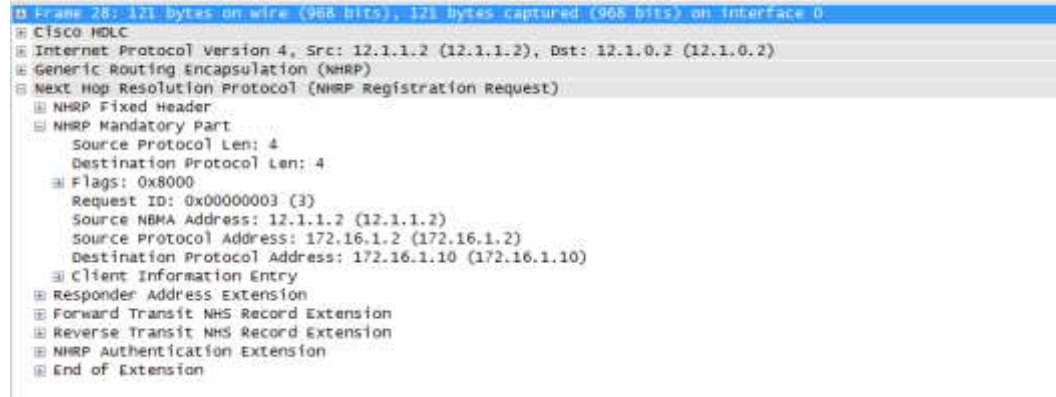

..

NHRP Replyو NHRP Request بسته ساختار ..

.8 روتر HUBبا توجه به آدرس فیزیکی روتر Spokeکه از جدول NHRPاستخراج شده است، به صورت اتوماتیک تونل GREاز نوع Point-to-Pointبه مقصد آدرس فیزیکی روتر های Spokeایجاد می کند. همانطور که می دانید روی روتر HUBقبلا تونل از نوع mGREایجاد شده است که مقصد آن نامعلوم است. در پایان این فاز روتر Hubبا تمام روترهای Spokeتونل GRE Point-to-Pointایجاد می کند. تونل های ایجاد شده توسط دستور dmvpn showقابل مشاهده است که در ذیل نشان داده شده است.

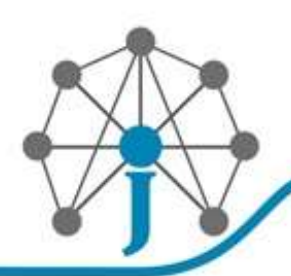

شبکے، دیتــا سنتر ، آمـــوزش

# HUB**#sh dmvpn** Legend: Attrb --> S - Static, D - Dynamic, I - Incomplete N - NATed, L - Local, X - No Socket # Ent --> Number of NHRP entries with same NBMA peer NHS Status: E --> Expecting Replies, R --> Responding, W --> Waiting UpDn Time --> Up or Down Time for a Tunnel ============================================ Interface: Tunnel0, IPv4 NHRP Details Type:Hub, NHRP Peers:2, # Ent Peer NBMA Addr Peer Tunnel Add State UpDn Tm Attrb ----- --------------- --------------- ----- -------- -----  **1 12.1.1.2 172.16.1.1 UP 00:00:39 D 1 12.1.2.2 172.16.1.2 UP 00:11:45 D**

.9 تونل های ایجاد شده به صورت dynamic در روترHUB

.11 روتر HUBمسیر یاد گرفته شده از هر یک از روترهای Spokeرا به دیگر روترهای Spokeروی تونل GREکه در مرحله قبل ایجاد شده است، یاد می دهد. از دید Spokeمسیر رسیدن به شبکه های متصل به دیگر روترهای Spokeروتر HUBاست. بنابراین ترافیک بین روترهای Spoke از طریق روتر HUBجابجا می شود. در اولین بخش از اجرای این سناریو مسیریابی به صورت دستی انجام شده است اما در ادامه پروتکل OSPFو EIGRP را جایگزین روش دستی خواهیم نمود.

ip route 2.2.2.2 255.255.255.255 tunnel0 172.16.1.10 ip route 10.10.10.10 255.255.255.255 tunnel0 172.16.1.10

**!!! SPOKE1**

!

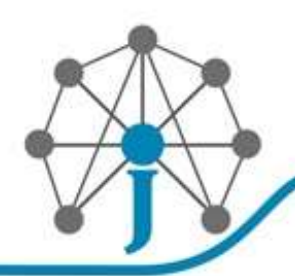

شبکے، دیتنا سنتر، آمنوزش

#### **!!! SPOKE2**

## ip route 1.1.1.1 255.255.255.255 tunnel0 172.16.1.10 ip route 10.10.10.10 255.255.255.255 tunnel0 172.16.1.10

.11 مسیر روترهای Spoke به یکدیگر با واسطه روترHUB

.12 در ذیل نشان داده شده است که ترافیک ما بین روترهای Spokeاز HUBعبور می کند.

**SPOKE1#traceroute 10.10.10.10** Type escape sequence to abort. Tracing the route to 10.10.10.10 VRF info: (vrf in name/id, vrf out name/id) **1 172.16.1.10 12 msec 6 msec 5 msec** ! **SPOKE1**#**traceroute 2.2.2.2** Type escape sequence to abort. Tracing the route to 2.2.2.2

VRF info: (vrf in name/id, vrf out name/id)

**1 172.16.1.10 13 msec 7 msec 5 msec**

**2 172.16.1.2 7 msec 9 msec 4 msec**

.13 در 1 Phase DMVPN ترافیک بین Spoke ها از HUB عبور می کند

با توجه به شکل و توضیحات فوق، چگونگی پیاده سازی 1 Phase DMVPNدر ذیل آمده است.

.1 ابتدا روی روتر HUBاینترفیس Tunnelاز نوع mGREو روی روترهای Spokeاینترفیس Tunnel از نوع GREپیاده سازی می شود. همانطور که قبلا گفته شده است در mGREمقصد Tunnelنامعلوم است اما در GREمقصد Tunnel از قبل توسط مدیر شبکه تنظیم می شود. در این سناریو tunnel checksumو key tunnelروی اینترفیس Tunnelفعال شده است و به همین دلیل مقدار MTUمعادل ۱۴۶۸ در نظر گرفته شده است. امکان فعال سازی tunnel sequence و

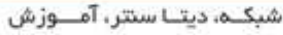

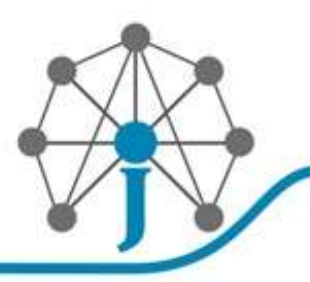

 keepaliveروی اینترفیس های mGRE وجود ندارد Keepalive .روی روترهای Spoke فعال شده است.

- .2 ویژگی های اختیاری authentication و checksum با دستورات key tunnel و tunnel checksumدر اینترفیس Tunnelدر همه روترهای HUBو Spokeفعال می گردد. بدین ترتیب با احتساب 21 بایت سربار IPو 2 بایت سربار ثابت GRE، مجموعا 32 بایت سربار به ترافیک IPاضافه می گردد. بنابراین MTUاینترفیس های Tunnelعدد یا 12.8 در نظر گرفته شده است. لازم به ذکر است با توجه به اینکه sequence tunnel قابل فعال سازی روی اینترفیس mGREنیست این ویژگی روی هیچ یک از روترهای Hubو یا Spokeفعال نشده است.
- .3 روی روترهای Spokeبا دستور **15 5 keepalive**ویژگی alive-keepرا روی اینترفیس Tunnelفعال می کنیم. بنابراین چنانچه اینترفیس Tunnelدر روتر HUBبا مشکلی مواجه شود، به صورت اتوماتیک اینترفیس Tunnelدر روترهای Spokeبه downتغییر حالت خواهند داد. در خصوص چگونگی مکانیزم keepaliveدر GREبه اندازه کافی بحث شده است. ویژگی -keep aliveرا نمی توان روی اینترفیس های mGREدر Hubفعال نمود که البته خیلی هم مهم نیست که روتر Hub، downشدن تونل spokeرا متوجه شود.

#### **!!! HUB**

!

interface Tunnel0 ip address 172.16.1.10 255.255.255.0 no ip redirects **ip mtu 1468** tunnel source Ethernet0/0 **tunnel mode gre multipoint tunnel key 123 tunnel checksum**

**!!! Spoke1** interface Tunnel0 ip address 172.16.1.1 255.255.255.0

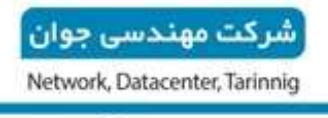

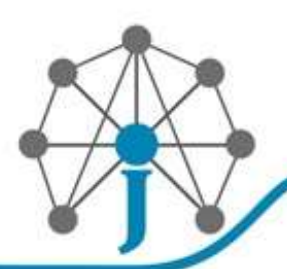

ip mtu 1468 **keepalive 5 15** tunnel source Ethernet0/0 **tunnel destination 12.1.0.2** tunnel key 123 tunnel checksum

DMVPN Phase 1در Spoke روترهای در GRE Tunnel و HUB در mGRE Tunnel سازی پیاده .1

.2 در مرحله دوم روتر HUBرا به عنوان Server NHRPو روتر های Spoke را به عنوان NHRP Clientمعرفی می کنیم. پیاده سازی Server NHRPو Client NHRPدر ذیل نشان داده شده است. دستور **authentication nhrp ip**برای احراز هویت server nhrp و client nhrp به یکدیگر است. دستور **id-network nhrp ip**محدوده عملکردی پروتکل NHRPرا تعیین می کند و باید بین همه server ها و client های یک دامنه یکسان باشد. دستور **multicast map nhrp ip dynamic**مهمترین دستور server nhrp است که باعث ایجاد جدول NHRPبه صورت dynamicدر روتر server nhrp می شود. در روترهای client nhrp علاوه بر فعال کردن authentication nhrpو id-network nhrp نگاشت آدرس فیزیکی به آدرس Tunnel روتر nhrp serverرا روی روترهای client nhrp ایجاد می کنیم. دستور **nhs nhrp ip**آدرس nhrp serverرا تعیین می کند. با دستور **map nhrp ip**نگاشت آدرس تونل به آدرس فیزیکی روتر HUBرا به صورت دستی انجام می دهیم. دستور **multicast map nhrp ip**آدرس فیزیکی روتر hub را تعیین می کند که ترافیک broadcast و multicast ارسالی به مقصد hubبه این آدرس ارسال می گردد.

#### **!!! HUB**

!<br>!

interface Tunnel0 **ip nhrp authentication Javan ip nhrp map multicast dynamic ip nhrp network-id 1234**

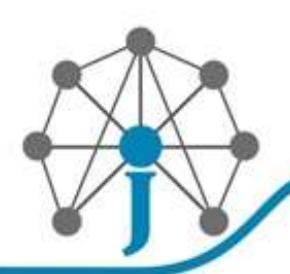

شبکے، دیتــا سنتر ، آمـــوزش

#### **!!! SPOKE**

interface Tunnel0 ip nhrp authentication Javan

**ip nhrp map 172.16.1.10 12.1.0.2**

**ip nhrp map multicast 12.1.0.2**

ip nhrp network-id 1234

**ip nhrp nhs 172.16.1.10**

.3 پیاده سازی Server NHRP در HUB و Client NHRP در Spoke ها

.2 DMVPN مستقل از پروتکل مسیریابی است. به همین دلیل در اولین گام پیاده سازی DMVPN با ایجاد مسیرهای Static نشان داده شده است.

#### **!!! HUB**

ip route 1.1.1.1 255.255.255.255 tunnel0 172.16.1.1 ip route 2.2.2.2 255.255.255.255 tunnel0 172.16.1.2

## **!!! SPOKE**

**!**

**!**

ip route 2.2.2.2 255.255.255.255 tunnel0 172.16.1.10 ip route 10.10.10.10 255.255.255.255 tunnel0 172.16.1.10

## **!!! SPOKE2**

ip route 1.1.1.1 255.255.255.255 tunnel0 172.16.1.10 ip route 10.10.10.10 255.255.255.255 tunnel0 172.16.1.10

.3 چگونگی ایجاد مسیر Static در 1 Phase DMVPN

.2 پیکربندی نهایی روترهای HUB و Spoke با توجه به شکل قبل در ذیل آمده است.

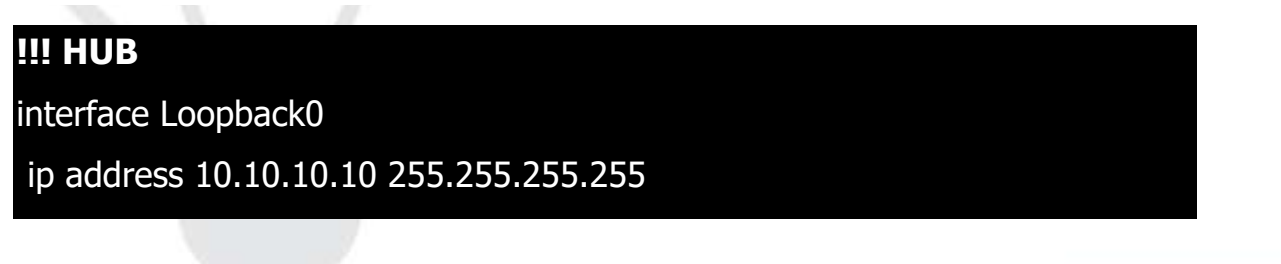

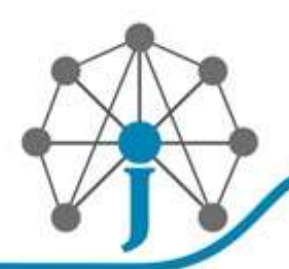

**!**

!

شرکت مهندسی جوان

Network, Datacenter, Tarinnig

شبکـه، دیتـا سنتر، آمــوزش

interface eth0/0 no shut ip address 12.1.0.2 255.255.255.0 **!** ip route 0.0.0.0 0.0.0.0 12.1.0.1 ! interface Tunnel0 ip address 172.16.1.10 255.255.255.0 no ip redirects ip mtu 1468 ip nhrp authentication Javan ip nhrp map multicast dynamic ip nhrp network-id 1234 no ip route-cache tunnel source Ethernet0/0 tunnel mode gre multipoint tunnel key 123 tunnel checksum |<br>|<br>|

ip route 1.1.1.1 255.255.255.255 172.16.1.1 ip route 2.2.2.2 255.255.255.255 172.16.1.2

**!!! SPOKE1** interface Tunnel0 ip address 172.16.1.1 255.255.255.0 ip mtu 1468

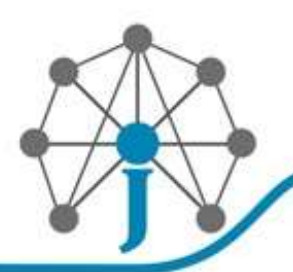

شبکـه، دیتـا سنتر، آمــوزش

ip nhrp authentication Javan ip nhrp map 172.16.1.10 12.1.0.2 ip nhrp map multicast 12.1.0.2 ip nhrp network-id 1234 ip nhrp nhs 172.16.1.10 no ip route-cache keepalive 5 15 tunnel source Ethernet0/0 tunnel destination 12.1.0.2 tunnel key 123 tunnel checksum

ip route 2.2.2.2 255.255.255.255 172.16.1.10 ip route 10.10.10.10 255.255.255.255 172.16.1.10

## **!!! SPOKE2**

!

!

!

!

!

interface Loopback0 ip address 2.2.2.2 255.255.255.255

interface eth0/0 no shut ip address 12.1.2.2 255.255.255.0

ip route 0.0.0.0 0.0.0.0 12.1.2.1

interface Tunnel0 ip address 172.16.1.2 255.255.255.0

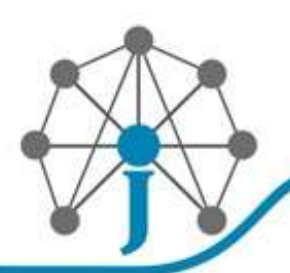

شبکے، دیتــا سنتر ، آمـــوز ش

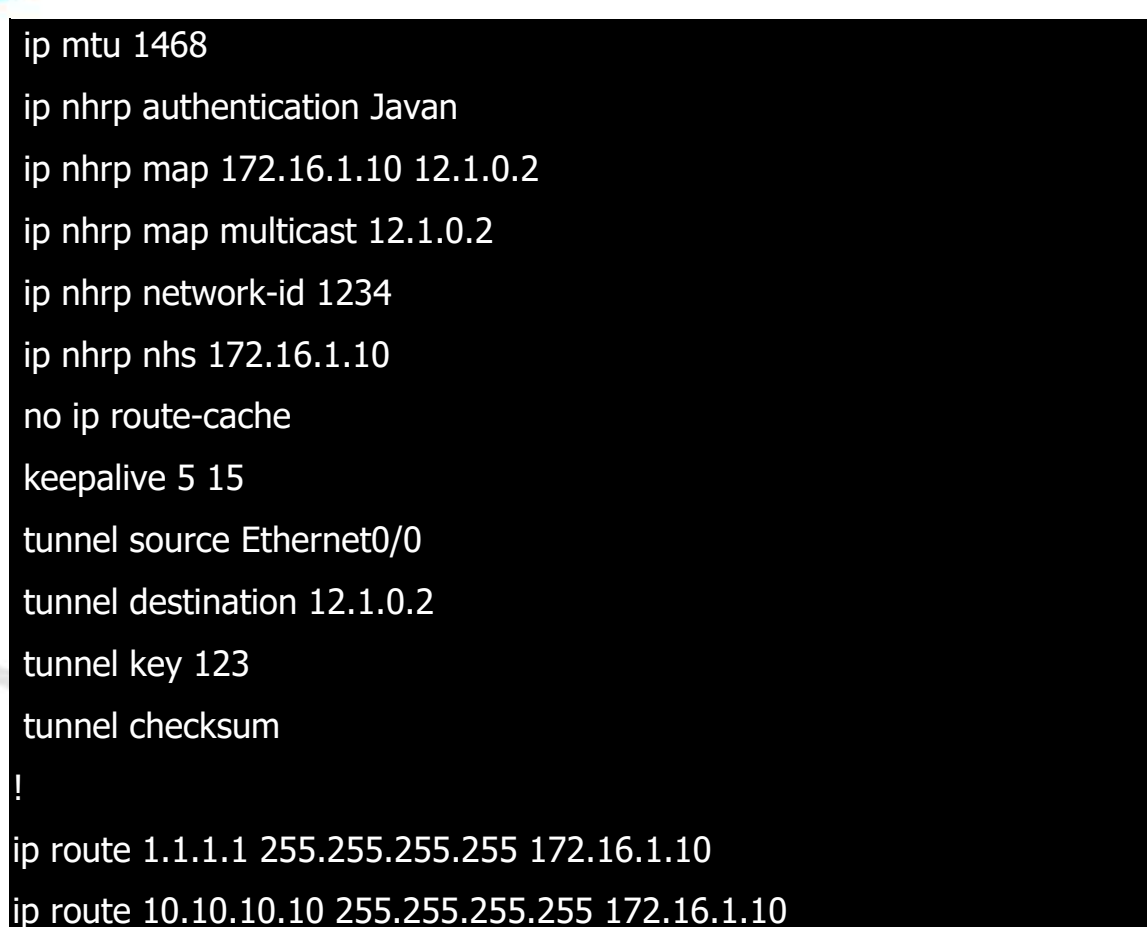

.5 پیکربندی نهایی 1 Phase DMVPN

- .. در سناریوی فوق 1 Phase DMVPNبا روش مسیریابی Staticپیاده سازی شده است. به این دلیل که خواستیم نشان دهیم DMVPNبه پروتکل مسیریابی وابسته نیست. اما قصد داریم در ادامه نشان دهیم که در صورت اجرای پروتکل EIGRPو یا OSPFروی 1 Phase DMVPNچه نکاتی را باید مورد توجه قرار دهیم. توجه کنید که این نکات لزوما در 2 phase DMVPN و یا 3 phase DMVPNصحیح نیستند.
	- .. در صورت اجرای پروتکل EIGRPدر 1 phase DMVPN فقط کافی است به نکته زیر توجه کنید.
- روتر HUB روی همان اینترفیسی که مسیر شبکه های متصل به Spokeرا یاد می گیرد )اینترفیس (mGRE، مجددا روی همان اینترفیس مسیر یاد گرفته شده را به دیگر روترهای Spokeیاد می دهد. برای محقق شدن این سناریو لازم است تا Horizon Split را روی اینترفیس mGRE در روتر HUBغیر فعال نماییم.

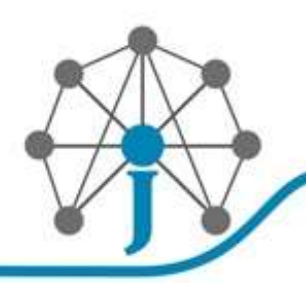

شبکـه، دیتـا سنتر، آمــوزش

پیاده سازی EIGRPدر 1 phase DMVPNبه همراه نتایج آن در ذیل نشان داده شده است. خروجی جدول مسیریابی Spokeنشان می دهد که ترافیک به مقصد Spokeدوم از روتر HUBعبور می کند.

### !!! **HUB**

!<br>!

|<br>|<br>|

!<br>!

!<br>!

!<br>!

router eigrp 1 network 10.10.10.10 0.0.0.0 network 172.16.1.0 0.0.0.255

interface Tunnel0

**no ip split-horizon eigrp 1**

## **!!! SPOKE1**

router eigrp 1 network 1.1.1.1 0.0.0.0 network 172.16.1.0 0.0.0.255

## **!!! SPOKE2**

router eigrp 1 network 2.2.2.2 0.0.0.0 network 172.16.1.0 0.0.0.255

## HUB(config-if)#**do sh ip eigrp neigh**

EIGRP-IPv4 Neighbors for AS(1)

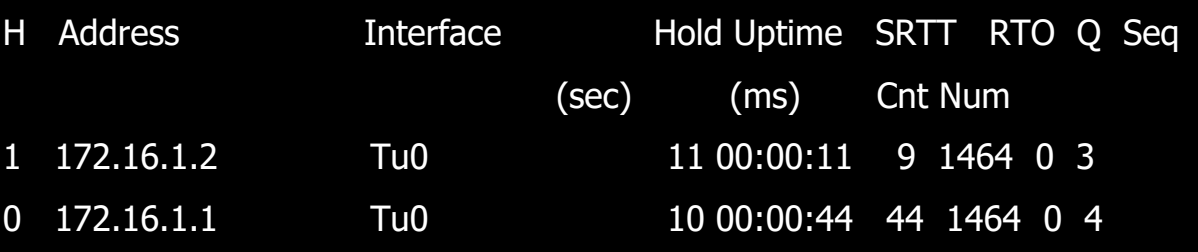

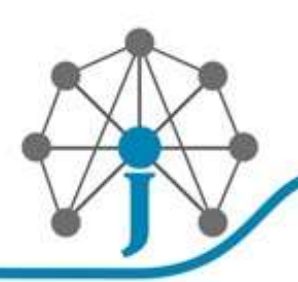

شبکــه. دیتــا سنتر، آمـــوزش

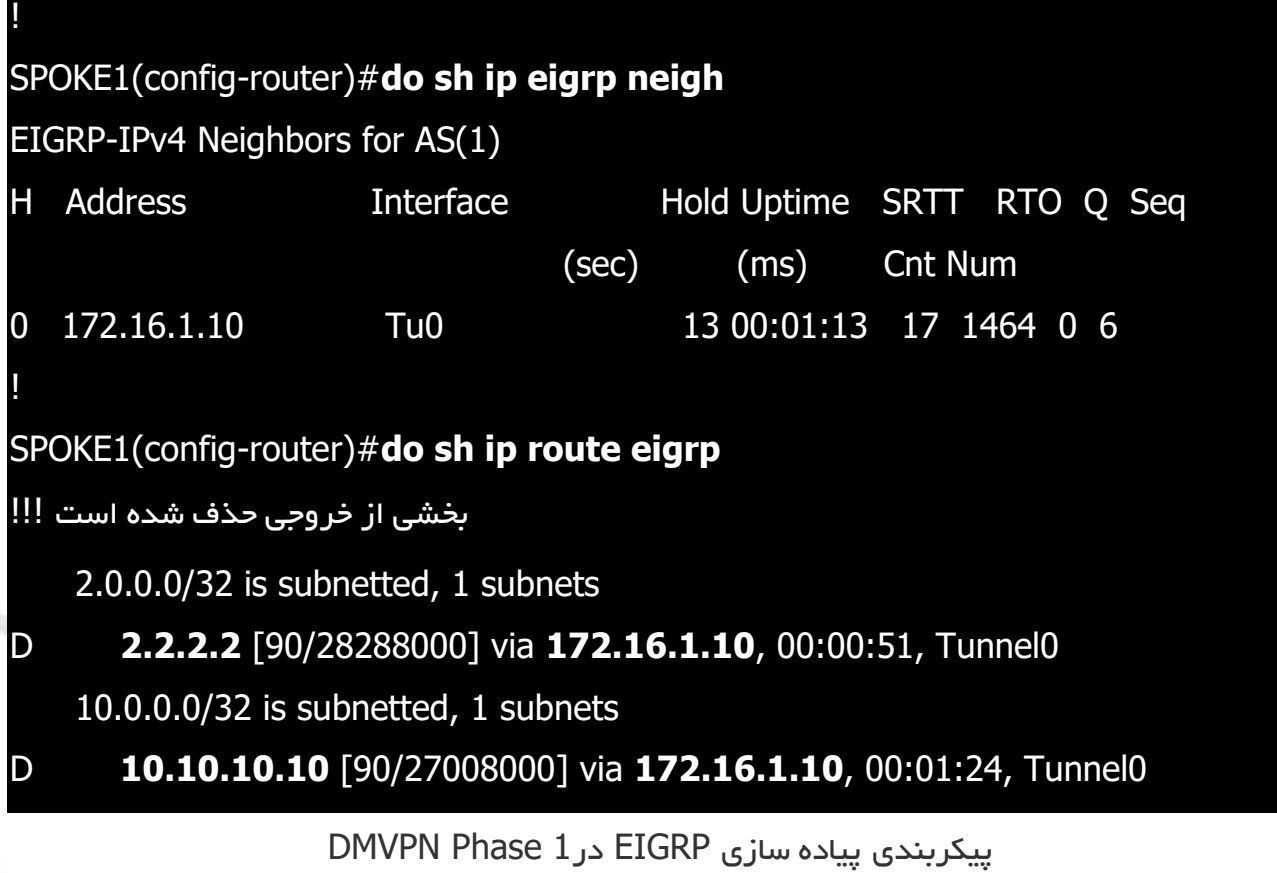

برای پیاده سازی OSPFدر 1 phase DMVPN ضروری است تا از OSPF با نوع شبکه broadcast و یا broadcast-non استفاده نشود .به این دلیل که در 1 phase DMVPNحتما روترهای Spokeباید ترافیک را از طریق روتر HUBبه دیگر روترهای Spokeارسال نمایند. در صورت استفاده از یکی از دو نوع broadcastو یا broadcast-nonروتر HUBنقش DRرا خواهد داشت و روتر DR مسیر Spokeها را به دیگر Spoke ها بدون تغییر hop-nextیاد می دهد که در این صورت ترافیک بین Spokeها از روتر HUBجابجا نخواهد شد. در 2 phase DMVPNخواهیم دید که بر خلاف 1 phaseباید از نوع شبکه broadcastو یا broadcast-nonاستفاده شود تا Spokeها به طور مستقیم با هم در ارتباط باشند. در این سناریو نوع شبکه پروتکل OSPF، multipoint-to-pointدر اینترفیس Tunnelروتر های HUBو Spokeدر نظر گرفته شده است.

**!!! HUB** router ospf 1 router-id 10.10.10.10

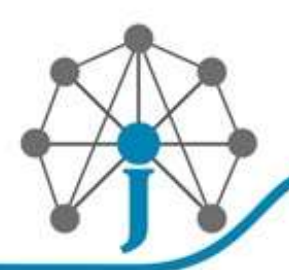

|<br>|<br>|

|<br>|<br>|

|<br>|<br>|

!<br>!

|<br>|<br>|

شرکت مهندسی حوان Network, Datacenter, Tarinnig

شبکے، دیتــا سنتر ، آمـــوزش

network 10.10.10.10 0.0.0.0 area 0 network 172.16.0.0 0.0.255.255 area 0

HUB(config)#interface tunnel 0 HUB(config-if)#**ip ospf network point-to-multipoint**

## **!!! SPOKE1**

router ospf 1 router-id 1.1.1.1 network 1.1.1.1 0.0.0.0 area 0 network 172.16.0.0 0.0.255.255 area 0

SPOKE1(config)#interface tunnel 0 SPOKE1(config-if)#**ip ospf network point-to-multipoint**

## **!!! SPOKE2**

router ospf 1 router-id 2.2.2.2 network 2.2.2.2 0.0.0.0 area 0 network 172.16.0.0 0.0.255.255 area 0

SPOKE1(config)#interface tunnel 0 SPOKE1(config-if)#**ip ospf network point-to-multipoint**

پیاده سازی OSPF در 1 Phase DMVPN که حتما باید از توع multipoint-to-point باشد خروجی جدول مسیریابی روتر Spoke نشان می دهد که ترافیک به مقصد دیگر Spoke ها از روتر HUBعبور می کند.

HUB#sh ip ospf neighbor

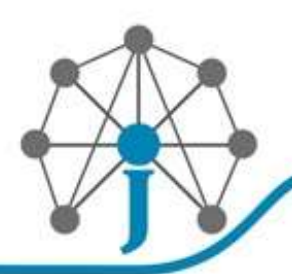

شبکــه. دیتــا سنتر، آمـــوزش

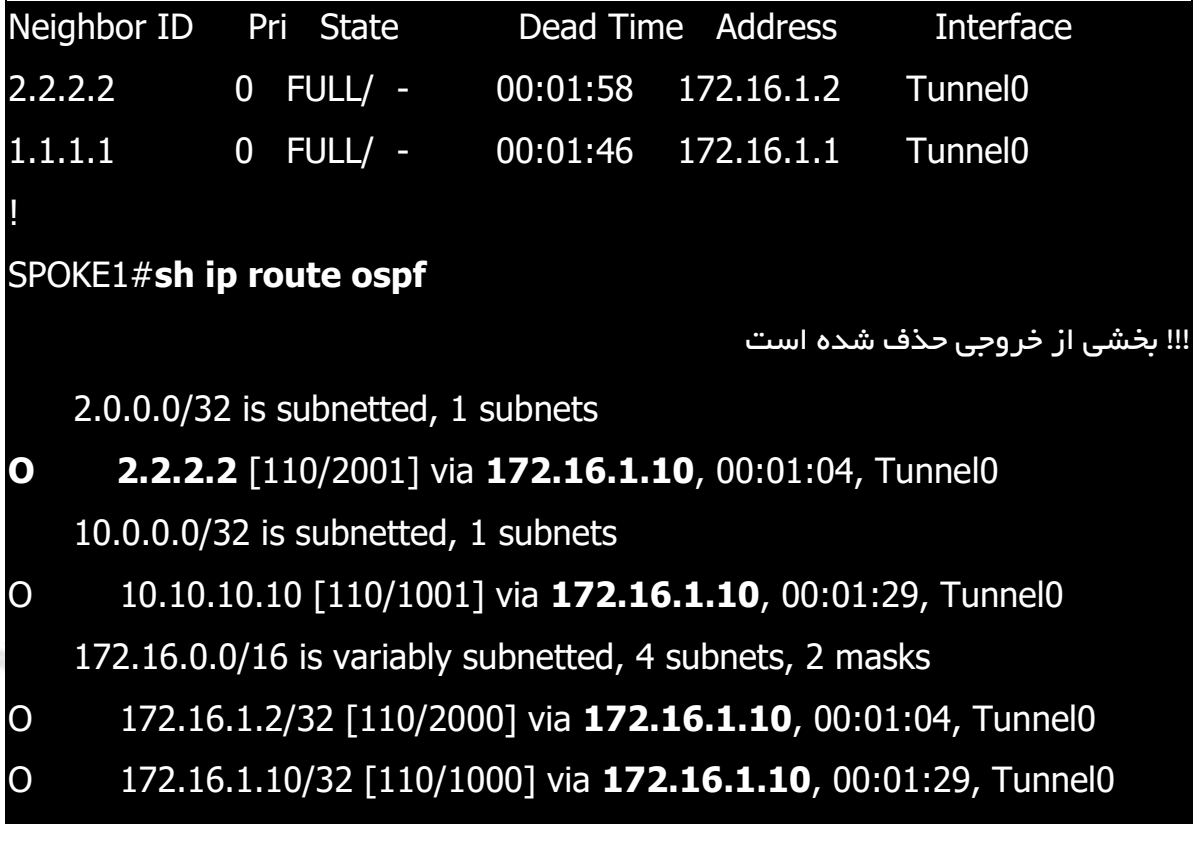

خروجی OSPF و جدول مسیریابی در1 Phase DMVPN

نکته مهمی که در مسیریابی 1 Phase DMVPNوجود دارد اینکه روترهای Spokeهمواره ترافیک را از مسیر HUBبه دیگر Spokeها ارسال می کنند. این بدان معنی است که روتر HUBمی تواند به جای ارسال مسیر شبکه های متصل به همه روتر های Spokeفقط مسیر خلاصه شده و یا مسیر defaultرا به روترهای Spokeارسال نماید.